## Make Global Cash Pool/KVK work with Chrome or Edge browser

1. When opening **Global Cash Pool/KVK** link in Corporate Netbank, below file will appear in the bottom left corner if using Chrome or top right corner if using Edge.

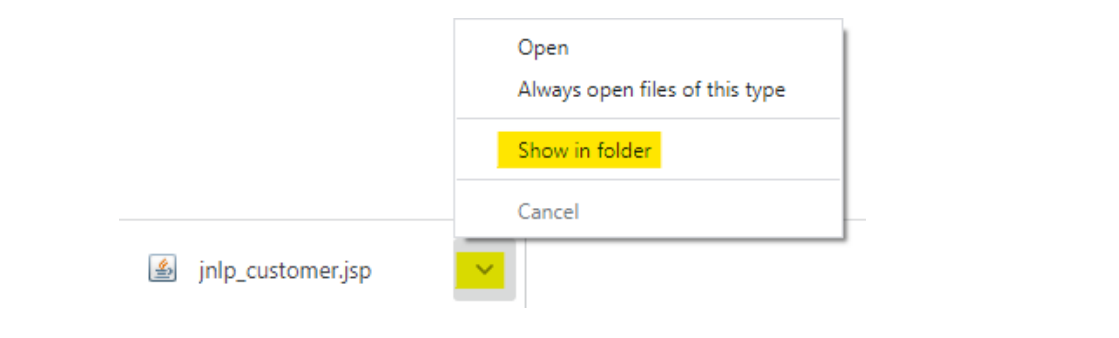

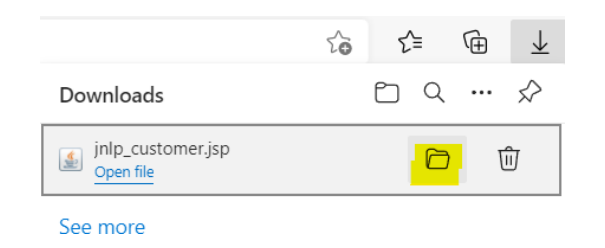

2. Right click on the file and choose **properties**.

3. The file jnlp\_kvkgcpsupport.jsp must be opened with **Java**(TM) Web Start Launcher. Click change if that is not the case.

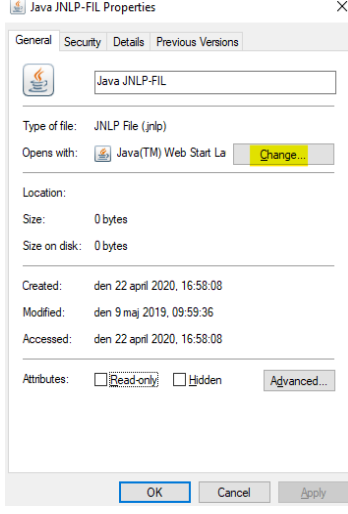

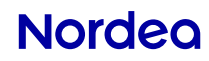

## Make Global Cash Pool/KVK work with Chrome or Edge browser

4. If Java(TM) Web Start Launcher is not in the list. Scroll down, "click on more apps" and choose "look for another app on this PC".

5. Locate application **Javaws.exe** in one of these folders

C:\Program Files(x86)\Java\jre1.8.0\_XXX\bin C:\Program Files\Java\jre1.8.0\_XXX\bin

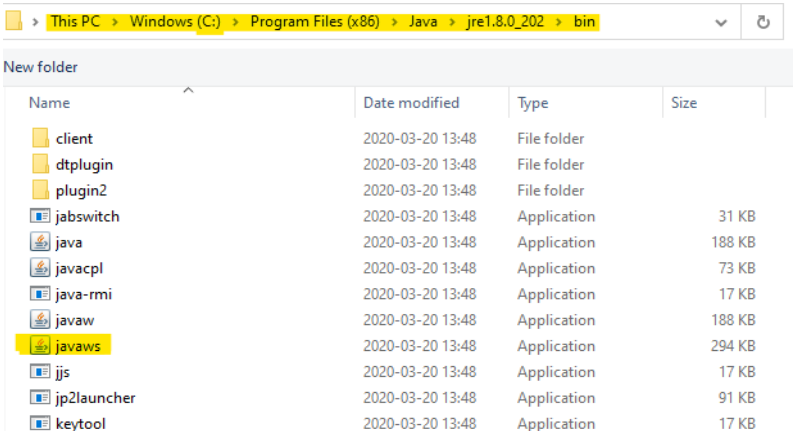

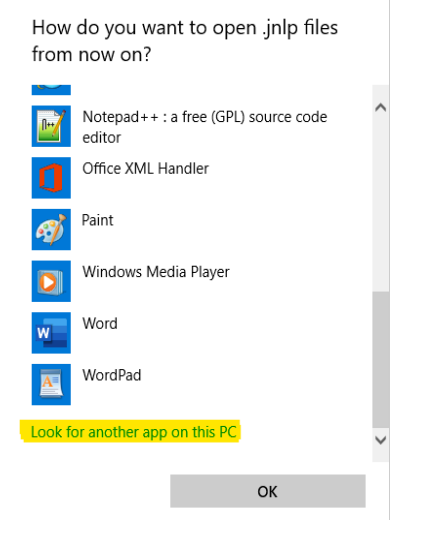

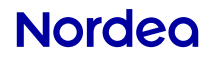